ـــــــــــــــــــــــــــــــــــــــــــــــــــــــــــــــــــــــــــــــــــــــــــــــــــــــــــــــــــــــــــــــــــــــــــــــــــــ

## تعديل مستوى الرؤية Zoom

من لوحــة الأدوات عرض View ومجموعــة الأدوات <mark>تكبير/تصــــغير Zoom</mark> يمكن ضـــبط مستوى الرؤية عىل الشاشة حيث: -

- 1 تكبير/تصغير Zoom تمكنك من اختيار النسبة المناسبة.
	- -2 100% تجعل مستوى الر ؤية .100%
- -3 صفحة واحدة Page One متكنك من عرض صفحه بالكامل عىل الشاشة.
	- -4 صفحتان Page Two متكنك من عرض صفحتان عىل الشاشة.
	- -5 عرض الصفحة Width Page يأخذ عرض الصفحة عرض الشاشة.
		- \* انماط عرض المستند Document view

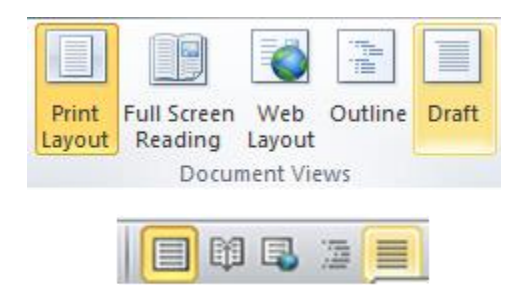

- 1- تخطيط الطباعة Print Layout: يتم عرض المســـند كما لوكان ســـيظهر على الصـــفحات المطبوعة.
- -2 وضــــ القراءة Reading Screen Full: يتم عرض املســــتند بكامل حجم الشــــاشــــة وهو مناسب للقراءة.
- -3 تخطي ويب Layout Web: يتم عرض املســتند وك لو وان ســيلصر داخل مســتعرضــات الأنترنت.
	- ٤- م**خطط تفصيلي Outline:** يستخدم في تخطيط المستند.
	- -5 مسودة Draft: بعض الخصائص ال يتم عرضصا مثل Footer & Header والصور.

ـــــــــــــــــــــــــــــــــــــــــــــــــــــــــــــــــــــــــــــــــــــــــــــــــــــــــــــــــــــــــــــــــــــــــــــــــــــ

## Saving Document املستند حفظ

من قائمة ملف File نختار حفظ باسم Save As فيظهر المربع الحواري حفظ باسم Save As

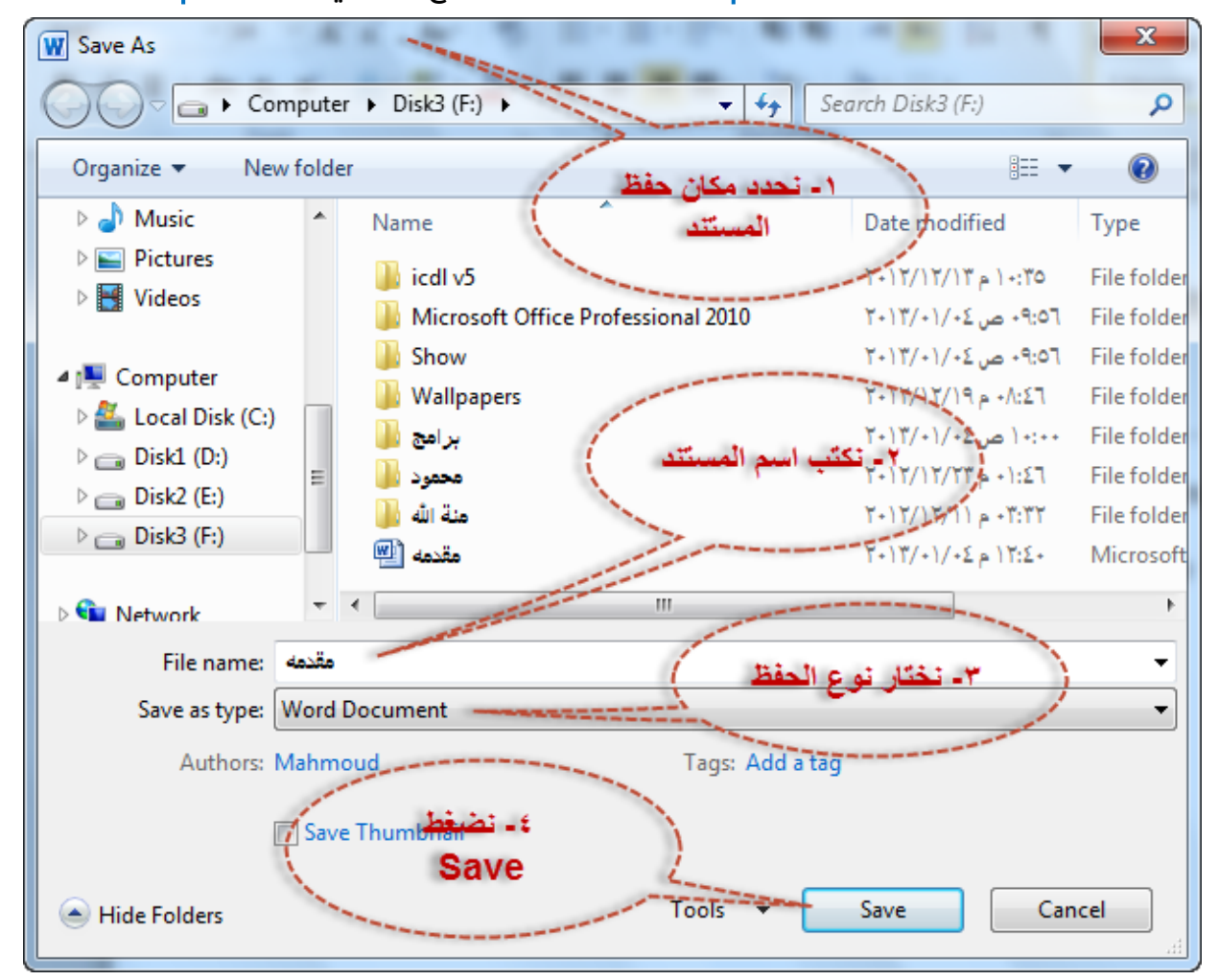

- يتم **حفظ التعديلات** على المستند باختيار الأمر حفظ Save من قائمة ملف File او بالضغط  $\phi$ عىل s+Ctrl من لوحة املفاتيح.
- من المربع الحواري <mark>حفظ باسم Save As</mark> يمكن اختيار أكثر من نوع لحفظ المستند فباختيار  $\phi$
- صـفحة ويب Page Web يتم حفظ املسـتند عىل هيئة صـفحة معلومات باالمتداد HTML ويتم فتح امللف بعد ذلك مبتصفح األنرتنت.
- تنســيق نص منســق Rich text format: يتم حفظ المســتند بالامتداد rtf. وذلك يمكن بعض البرامج الأخرى من فتح الملف.

ـــــــــــــــــــــــــــــــــــــــــــــــــــــــــــــــــــــــــــــــــــــــــــــــــــــــــــــــــــــــــــــــــــــــــــــــــــــ

- مســــتنــدات ورد -97 2003 Document 2003 97 Word: يتم حفظ املســــتنــد بالامتدادdoc. يمكن الإصدارات الأقدم من قراءة البرنامج.
- قا لب ورد Template Word يم حفظ املســــت ند باالم تداد dotx. ح يت تم حف له ونموذج جاهز داخل الربنامج.
- يب دي اف Pdf: حيث يتم حفظ المســـتنـد بـامتـداد Pdf ويتم فتحـه ببرامج <mark>قراءة</mark>  $\blacktriangleright$ الكتب الإلكترونية Acrobat Reader - Fox it Reader) Pdf Reader) او غيرها.
	- ك لضبط **مكان افتراضى** لحفظ المستند  $\phi$
- من قا مئة ملف File نخ تار خ يار ات Options نخ تار حفظ Save ومن موق امللف الافتراضي Default File Location نضـغط تصـفح Browse ونحدد المكان الجديد ونضغط موافق Ok.

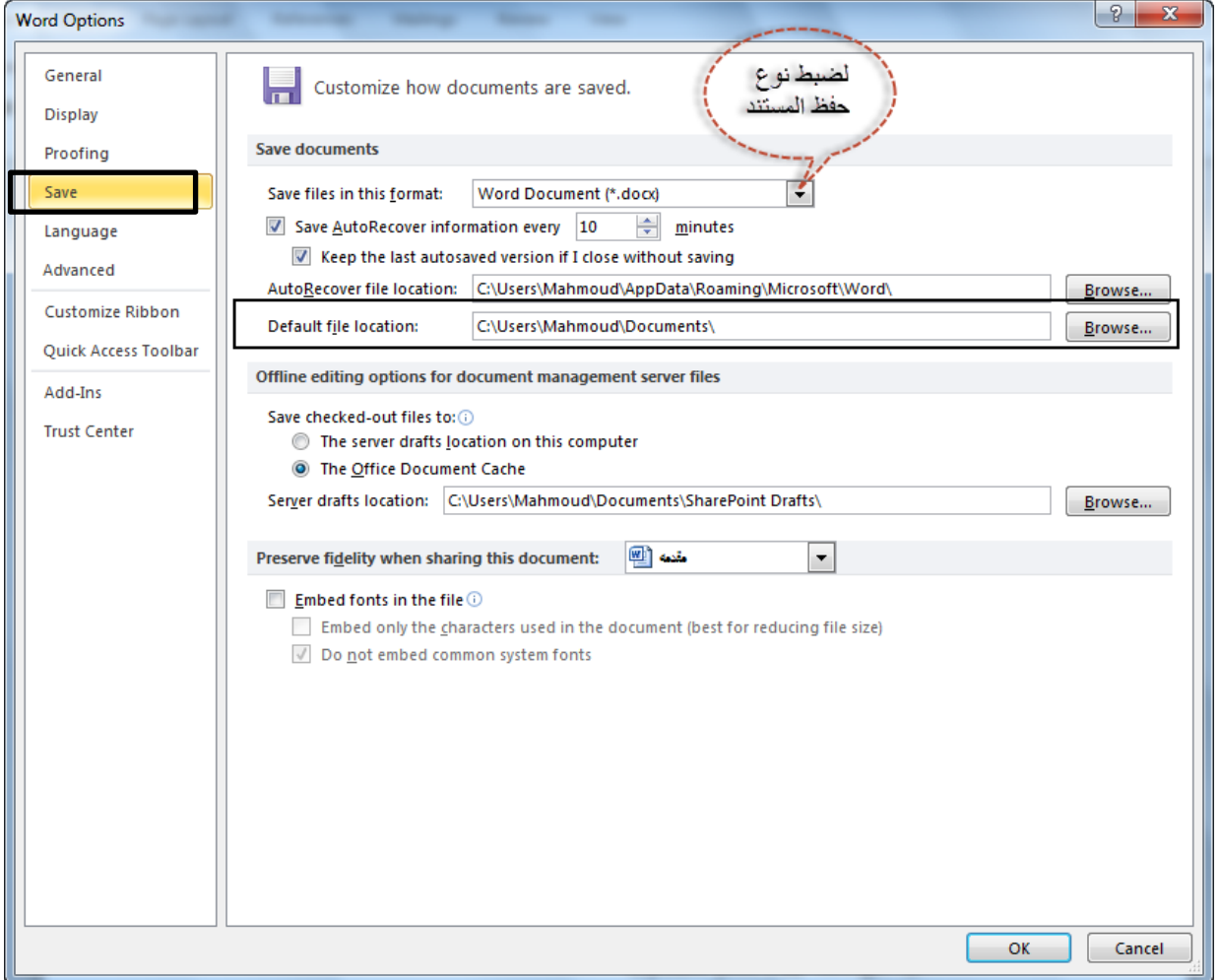